## MKTG 342 Internet Marketing Website Design Assignment 4 **Due: 11:59 PM October 29, 2012**

Open contact.shtml

Change "Contact Us " to "Thank You "

Set page title as Thank You for Contacting My Company

Delete the line starting with "Send an email to . . ."

Insert a 1 row by 1 column 700 pixel table centered on the page with border =  $0$ 

Inside the table, insert the following text (or something similar):

Thank you for contacting My Company. Your message has been received and we will respond within 24 hours. In the meantime, we invite you to continue browsing our web site.

Save file as thankyou.shtml

Save the file once again as contact.shtml

Set page title as "Contact Us"

Replace the text in the 1 row by 1 column 700 pixel tabel with the following text (or something similar): At My Company, we truly value your feedback. If you have a comment, complaint, question or suggestion, please feel free to contact us in the manner that is most convenient for you. We'll do our best to help in any way we can.

Insert and center a horizontal rule below the table you just created

Insert a 1 row by 2 column 700 pixel table centered on the page with border =  $0$ Insert the following text in the appropriate columns

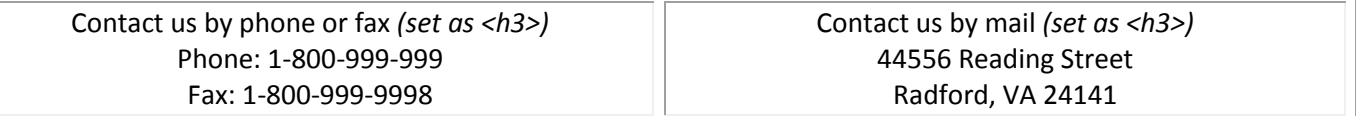

Below this table, insert a form

Inside the form, insert a 27 row by 1 column 700 pixel table centered on the page with border = 0 In row 2 insert and center: Contact us by email (format as <h3>; insert email link to your email address) In row 4 insert: Please provide the following information so we will know how to respond. In row 6 insert a form text field with  $ID =$  fname and Label = First name

In row 7 insert a form text field with ID = lname and Label = Last name

In row 8 insert a form Select (list/menu) with ID = title and Label = How should we address you?

Set the properties for the Select (list/menu) as follows:

 $Mr. = Mr.$ Mrs. = Mrs.

 $Ms = Ms$ .

In row 10 insert a form Select (list/menu) with ID = contactpref, Label=What is the best way to contact you?

Set the properties for the Select (list/menu) as follows:

```
Mail = mail
Phone = phone
Email = email
```
In row 12 insert a form text field with ID = address and Label = Street address

In row 13 insert a form text field with  $ID = city$  and Label = City

In row 14 insert a form text field with ID = state and Label = State

In row 15 insert a form text field with ID = country and Label = Country

In row 17 insert a 4 row by 3 column 700 pixel table centered on the page with border = 0

## Insert the following text into the table as indicated below:

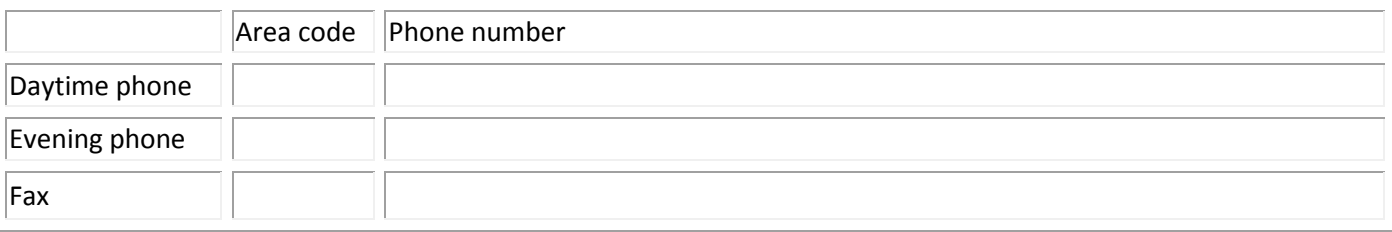

Insert a form text field in each of the corresponding 6 cells and align columns to make them neat In row 19 insert a form text field with ID = emailaddress and Label = Your email address In row 21 insert: Type your question, comment, suggestion or complaint here. In row 22 insert a form textarea with Character width = 75 and number lines = 5 In row 24 insert a 1 row by 2 column 700 pixel table centered on the page with border = 0 In column 1 of this table insert form button with ID = submit and action = submit form, alignment = right In column 2 of this table insert form button with ID = reset and action = reset form, alignment = left Select the form and set action = thankyou.shtml, method = POST and enctype = text/plain View the form you created by navigating to yourusername.asp.radford.edu/contact.shtml Click on the Submit button to test your redirect

An example can be found at dherring.asp.radford.edu/Labs/contact.shtml